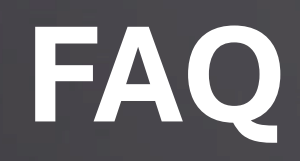

*B2500 Balkonspeicher Ohne Ausgangsregelung* 

# **Allgemeine Fragen**

• **Kann man beim Speicher B2500 V1 die Ausgangsleistung steuern?** 

Nein! Die Ausgangsleistung ist bei V1 ausnahmslos über einen regelbaren Wechselrichter zu realisieren.

- **Kann die Kapazität des Speichers erweitert werden?**  Ja, die Kapazität kann mit bis zu zwei Erweiterungsspeichern mit je 2240 Wattstunden erhöht werden. Die Erweiterungsspeicher sind voraussichtlich ab Mitte März 2024 verfügbar.
- **Kann der Speicher draußen aufgestellt werden?** Ja, der Speicher ist Wetterfest, bitte beachten Sie jedoch die Betriebstemperaturen von 0°C bis 50°C
- **Wie wird der Speicher gesteuert?** Die Steuerung des Speichers erfolgt über die kostenlos Downloadbare PowerZero App.
- **Kann ich mehrere Speicher Parallel oder in Serie schalten?**  Nein, die Speicher sind untereinander nicht zu verbinden, es befinden sich auf der Rückseite lediglich Anschlüsse für die Erweiterungsspeicher.

#### • **Was kann über die App gesteuert werden?**

Über die App können die Lade- sowie Entladeeinstellungen vorgenommen werden. Die Steuerung der Entladung wird durch die Entladeschwelle bestimmt. Weiters wird in der App der DOD-Wert bestimmt und auch Firmwareupdate werden über die App durchgeführt. Welche Einstellungen was genau bewirken, wird in späteren Folien genau erklärt. Auch Statistiken können über die App abgerufen werden.

#### • **Benötige ich die App unbedingt?**

Ja, ohne App ist es nicht möglich wichtige Einstellungen vorzunehmen, die für den Betrieb des Speichers notwendig sind. Es gibt jedoch für den Fall das keine Verbindung zum Speicher besteht, die Möglichkeit den manuellen Notfallbetrieb zu nutzen.

### *Batterie entladet nicht*

DOD kontrollieren ob eine Entladung mit dem derzeit eingestellten Wert und dem derzeitigen Akkustand möglich ist.

Entladeschwelle kontrollieren ob die Paneele derzeit weniger Energie liefern als die eingestellte Entladeschwelle.

Kontrollieren ob die Ausgänge eingeschaltet sind.

### *Bypass schaltet nicht ein wenn die Batterie zu 100% voll ist.*

Die Batterie des Speichers muss die volle Spannung erreichen, um den Bypass zu aktivieren.

Auch wenn in der App 100% Ladung gezeigt werden, kann es sein, dass der Akku noch nicht die volle Spannung erreicht hat.

### *Speicher wird vollständig entladen.*

Wird der Speicher vollständig entladen, kann dies zu Verbindungsproblemen mit der APP oder dem Cloudserver führen. Das Gerät muss folgend vollständig geladen werden.

### *DOD-Wert wird nicht festgelegt.*

Wird kein DOD-Wert festgelegt und nicht darauf geachtet, wie weit der Speicher entladen wird, kann sich der Speicher vollständig entladen. Wird der Speicher vollständig entladen, kann dies zu Verbindungsproblemen mit der APP oder dem Cloudserver führen. Das Gerät muss folgend vollständig geladen werden.

Stellt man in der APP den DOD-Wert auf z.B. 90%, wird der Speicher bis auf 10% entladen.

### *Entladeschwelle wurde nicht oder falsch eingestellt*

Wird in der App eine Entladeschwelle eingestellt, beginnt der Speicher automatisch Energie abzugeben, sobald von den Solarpaneelen weniger Strom erzeugt wird, wie bei der Entladeschwelle eingestellt. Wird keine Entladeschwelle eingestellt, gibt der Speicher nur Strom ab, wenn die Ausgänge aktiviert werden.

### *Betriebstemperaturen werden nicht beachtet.*

Die Betriebstemperaturen laut Anleitung müssen beachtet werden. Speziell zur kalten Jahreszeit können Nachts wesentlich geringere Temperaturen entstehen als Tagsüber. Wenn es folgend Tagsüber mehr als 0° C hat, kann es dennoch sein, dass im Speicher intern noch niedrigere Temperaturen herrschen. Wird der Speicher dennoch in Betrieb genommen, kann es zu Störungen kommen.

Ebenfalls zu beachten ist, dass der Speicher in kein zu kleinem Gehäuse verbaut wird, damit die Belüftung des Gerätes arbeiten kann.

### *Speicher steht zu weit entfernt vom Router.*

Steht der Speicher zu weit entfernt vom Router, kann es zu Unterbrechungen der Verbindung kommen.

### *Zu schwaches WLAN oder BT-Signal*

Steht der AKKU mit der Frontseite (LED-ANZEIGE) zu Wand kann dies das Signal beeinflussen.

### *Zu beachten bei Wechselrichtern*

- Wie viel Strom zieht mein Wechselrichter.
- Wie viel Spannung benötigt mein Wechselrichter, um sich zu aktivieren.
- Wie viele Tracker hat mein Wechselrichter.
- Wie verhält sich der Eingang bei meinem Wechselrichter mit mehr als 1-2 Trackern.
- Wie viel Eigenbedarf an Strom benötigt mein Wechselrichter.
- Wie hoch ist der Einschaltstrom meines Wechselrichters.
- Wie verhält sich mein regelbarer Wechselrichter.

### *Beispiel HM 1500*

Die Leistungsbeschränkung ist bei Hoymiles auf die Eingänge bezogen. Wir gehen aber davon aus, dass das ein Regelkreis ist, der sich erst einmal einschwingen muss.

Der HM-1500 hat 2 Tracker, und jeder kann 750W (aufgeteilt auf 2 Module, aber die sind elektrisch parallel geschaltet).

Sollten Sie die 2 Ausgänge des Akkus auf die 2 Tracker verteilt haben, dann wird der Wechselrichter wahrscheinlich sogar kurz die vollen 1500W ziehen.

Eventuell funktioniert das besser, wenn Sie nur einen Tracker (also nur eine Seite des WR) für die beiden Ausgängen des Akkus nutzten.

Tipp am Rande: den freien Tracker am HM-1500 nicht mit Modulen belegen, denn die sind dann auch begrenzt auf 150W in Summe, wenn der WR auf 300W beschränkt sein sollte.

### *Ausgang des Speichers*

Sollte der Ausgang mehr als 2 x 400 Watt bzw. Gesamt mehr als 800 Watt ausgeben.

Muss der Eingang vom Microinverter/Wechselrichter auf 800 Watt begrenzt werden. Wenn der Microinverter mehr als 800 Watt zieht, schaltet der Speicher aus Sicherheitsgründen ab.

Bei Mehr als 800 Watt – 3 Sekunden bis zur Abschaltung

Bei Mehr als 25 A – 1 Sekunde bis zur Abschaltung

Bei Mehr als 30 A – 0,5 Sekunden bis zur Abschaltung

### *Achtung!*

Beachten Sie bei regelbaren Wechselrichtern den Einschaltstrom sowie den Eigenbedarf. Sollte der Speicher trotz 800 Watt Begrenzung abschalten, muss dieser eventuell auf 700-750 Watt begrenzt werden.

Bei Wechselrichtern mit Dual MPPT oder noch mehr Trackern, kann es sein das alternative Anschlusspläne verwendet werden müssen.

# **Wechselrichter mit Dual MPPT**

Betrieb mit Wechselrichter wie z.B. AP-EZ1

Wechselrichter wie der AP-EZ1 haben 2 unabhängige MPPT´s. Das ist für Solarpaneele kein Problem, für eine Batterie mit nur einem Minuspol, kann dies zu einer internen Abschaltung und somit zu einem Fehler führen. In diesem Fall muss wie in der Anleitung beschrieben die 2te Anschlussvariante gewählt werden

Wenn Sie feststellen, dass der Mikro-Inverter nach der oben beschriebenen Verbindung nicht ordnungsgemäß funktioniert, verbinden Sie bitte auf folgende Weise: Verbinden Sie einen der Mikro-Inverse mit dem Output1 des Produkts, und der andere Mikro-Inverse wird entweder ausgesetzt oder mit der Solarenergie verbunden.

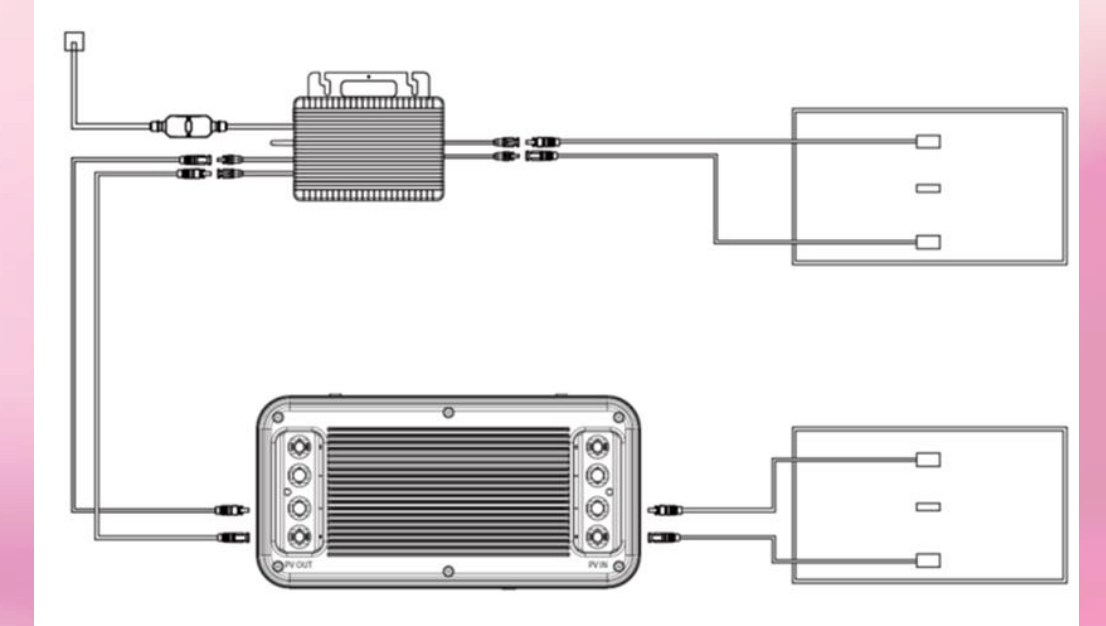

\*Dieses Problem entsteht aus der Tatsache, dass einige der auf dem Markt erhältlichen Mikro-Inverter einen gemeinsamen internen Bezugspunkt haben. Wenn die beiden Mikro-Inverter gleichzeitig an einen Batteriesatz angeschlossen werden, wird der Mikro-Inverter abnorm funktionieren.

**Verbindungsfehler bei WLAN und Bluetooth. Der Speicher lässt sich über die App nicht mehr bedienen und auch nicht mehr verbinden kein Zugriff mehr.** 

**Antwort:** Mit dem neusten Firmware-Update V132 wird die Konnektivität von Bluetooth und WLAN weiter optimiert, um die neusten Konfigurationen und Router zu unterstützen. Die

meisten Router senden das WiFi-Signal auf den Frequenzen 2,4Ghz und 5 Ghz gleichzeitig, der Balkonkraftwerksspeicher kann aber nur auf der Frequenz 2,4Ghz verbunden werden,

daher empfehlen wir, dass das Netzwerk aufgesplittet wird oder ein Gastnetzwerk mit 2,4Ghz eingerichtet wird. Dies können Sie in Ihren Router-Einstellungen vornehmen. Unter Umständen kann es bei einer WPA3 Konfiguration zu Problemen mit der Konnektivität kommen, in diesem Fall empfehlen wir die Router Einstellungen auf WPA2 umzustellen. Derzeit ist die Passwortlänge auf 32 Zeichen limitiert. Sollten Sie in der App nach einem "Bluetooth-Passwort" gefragt werden, bedeutet dies, dass Sie die erforderlichen Berechtigungen, die die App benötigt, um ordnungsgemäß zu funktionieren, noch nicht erteilt haben. Diese Berechtigungen können Sie nachträglich in den Einstellungen Ihres Smartphones anpassen.

**Gehen Sie dazu zu:** Einstellungen -> Apps -> Apps Verwalten -> PowerZero -> App-Berechtigungen und stellen Sie sicher, dass alle Berechtigungen aktiviert sind.

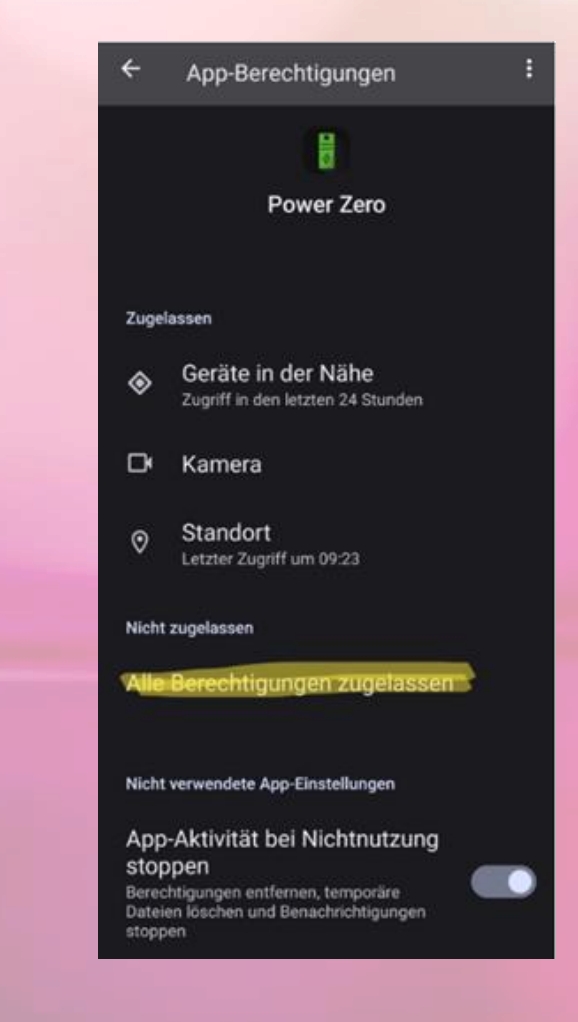

**Verbindungsfehler bei WLAN und Bluetooth. Der Speicher lässt sich über die App nicht mehr bedienen und auch nicht mehr verbinden kein Zugriff mehr.** 

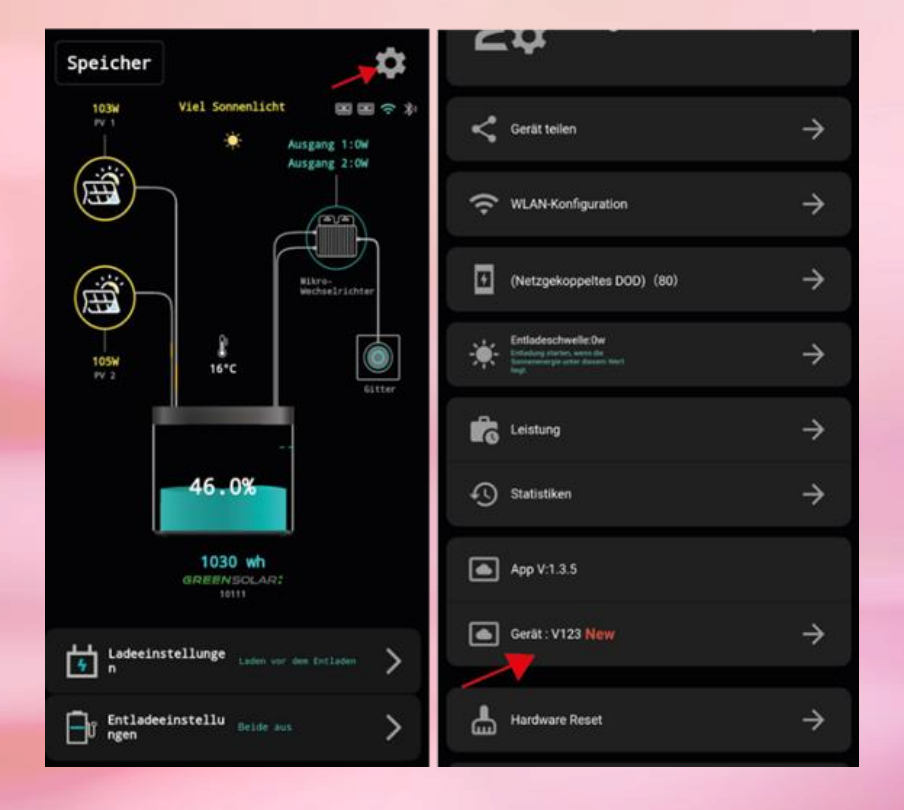

In der neusten Firmware wurde die Temperaturanzeige der Batterie ergänzt, welche jetzt in der App ablesbar ist. Der Temperatursensor befindet sich unter der Batterie, ist also im "Boden" des Speichers integriert. Das bedeutet: Selbst, wenn die Außentemperatur knapp über dem Gefrierpunkt liegt, kann der Untergrund, auf dem das Gerät platziert ist, eine wesentlich geringere Temperatur als die Außentemperatur betragen und die Temperaturüberwachung des Gerätes beeinträchtigen.

Weiters wurde in der App der Modus "Vollständige Ladung bis zur Entladung" auf "Laden vor dem Entladen" umgeändert, da der Modus zu Verwirrungen geführt hat. Die Batterie kann in diesem Modus auch entladen werden, sollte der Ladestand unter 100% liegen und die entsprechende Entladeschwelle eingestellt sein.

Updatevorgang: Bitte beachten Sie, dass der Ladestand des Balkonkraftwerkspeichers mindestens 40% betragen muss, um das Update durchführen zu können. Zudem sollte die neueste PowerZero-Appversion aus dem jeweiligen Appstore (Android/Apple) auf Ihrem Smartphone/Tablet installiert sein. Das Update wird über Bluetooth von Ihrem Smartphone/Tablet auf den Balkonkraftwerkspeicher übertragen. Daher sollten Sie während des Updatevorgangs immer in unmittelbarer Nähe zum Balkonkraftwerkspeicher bleiben.

Sie finden das Update in den Einstellungen des Balkonkraftwerkspeichers innerhalb der PowerZero-App unter dem Punkt "Gerät", wo die aktuelle Version des Balkonkraftwerkspeichers angezeigt wird. Sollte ein neues Update für das Gerät verfügbar sein, wird dort ein rotes "New" angezeigt. Um das Update zu starten, klicken Sie einfach auf diesen Punkt, und das Update-Menü öffnet sich. Dort werden nochmals alle Sicherheitshinweise angezeigt, die den Updatevorgang beschreiben. Bitte folgen Sie den Anweisungen, die in der PowerZero-App angezeigt werden

**Verbindungsfehler bei WLAN und Bluetooth. Der Speicher lässt sich über die App nicht mehr bedienen und auch nicht mehr verbinden kein Zugriff mehr.** 

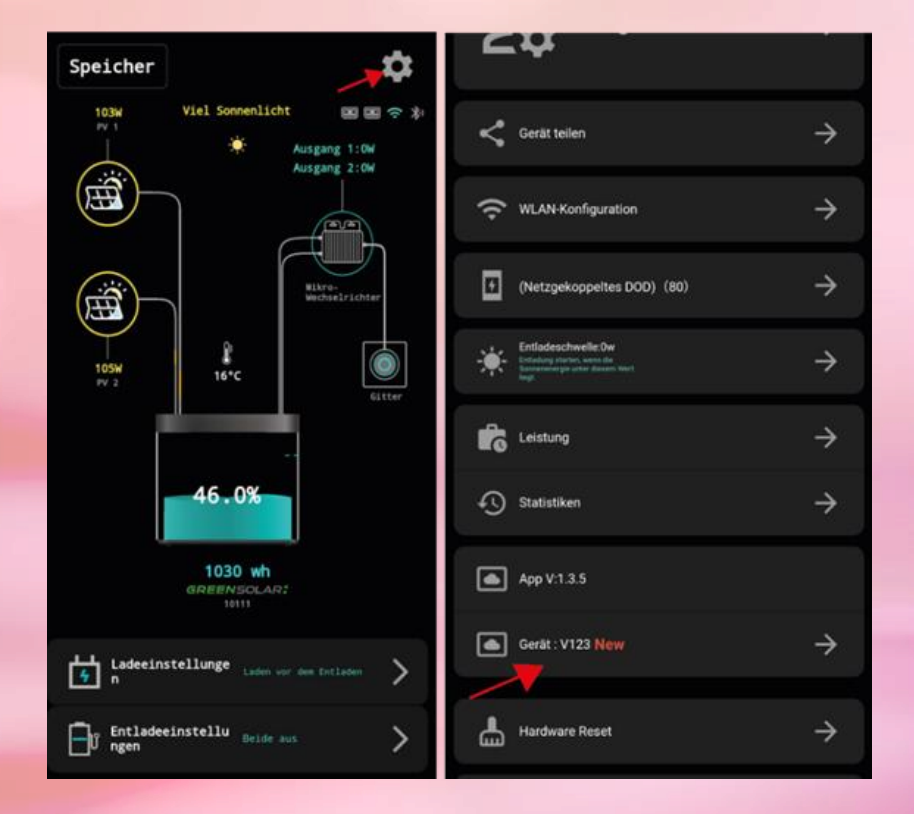

#### Konnektivität nach Update

Sollte die Konnektivität nach dem Update nicht zufriedenstellend sein, bitten wir Sie, das Gerät für 10 Minuten komplett auszuschalten und danach wieder einzuschalten, damit das Gerät alle Änderungen vollständig übernehmen kann.

#### **Kalibrierung des Batteriemanagementsystems nach Update**

Nach dem Firmware-Update muss das Batteriemanagement neu kalibriert werden, um alle Daten korrekt in der App anzeigen zu können. Dies geschieht automatisch, wenn Sie den DOD-Wert auf 100% einstellen und der Speicher 3-Mal zu 100% Auf- und Entladen wird. Sollte dies wetterbedingt nicht machbar sein, kann das auch mittels Labornetzteil, fall Sie eines besitzen, durchgeführt werden, hier empfehlen wir eine Einstellung am Netzteil von 30V und 10 Ampere.

Es ist wichtig zu beachten, dass das komplette Laden und Entladen eines LiFePO4-Akkus im Allgemeinen nicht schädlich für den Akku ist, solange der Akku nicht über einen längeren Zeitraum mit 0% Kapazität verbleibt. Das bedeutet, dass das Durchführen des Kalibrierungsprozesses, bei dem der Speicher 3-Mal auf 100% aufgeladen und entladen wird, keine nachteiligen Auswirkungen auf die Batterie hat. Dies ist eine gängige Methode, um sicherzustellen, dass das Batteriemanagementsystem korrekt kalibriert ist.

#### **Einstellungen nach Update**

Es kann während des Update-Vorgangs dazu kommen, dass zuvor getroffene Einstellungen auf Werkseinstellung zurückgesetzt werden, daher bitte die Einstellungen (DOD, Entladeschwelle etc.) nachdem Update überprüfen.

### **MC4 Steckverbindungen lassen sich mit Werkzeug nicht mehr lösen.**

**Antwort:** Einige Kunden haben uns darauf hingewiesen, dass Sie Schwierigkeiten beim Lösen der MC4-Steckverbindungen festgestellt haben. MC4-Steckverbindungen sind so konzipiert, dass sie eine sichere, wasserdichte Verbindung gewährleisten. Dies kann dazu führen, dass für das Lösen etwas mehr Kraft erforderlich ist. Das ist keine Fehlfunktion, sondern vielmehr eine Eigenschaft, welche die Zuverlässigkeit der Verbindung sicherstellt. Zum Lösen der MC4 Steckverbindungen muss das im Lieferumfang enthaltene Werkzeug verwendet werden, um Beschädigungen am Kabel zu vermeiden. Siehe Video.

### **MC4 Steckverbindung am Speicher lose bzw. locker.**

**Antwort:** Wir möchten unsere Kunden beruhigen, dass leicht lockere Steckverbindungen an unserem Speicher in der Regel unbedenklich sind. Dies ist keine Anomalie und sollte keine Bedenken hinsichtlich der Produktqualität oder -sicherheit hervorrufen. Diese Lockerheit kann auftreten, ohne dass dies Auswirkungen auf die Leistung oder Lebensdauer des Speichers hat. Dennoch empfehlen wir unseren Kunden, bei sehr lockeren oder durchdrehenden Verbindungen unser Support-Team zu kontaktieren. Ihre Zufriedenheit und das reibungslose Funktionieren unseres Produkts sind unsere oberste Priorität, und wir stehen Ihnen jederzeit gerne zur Verfügung, um Unterstützung und zusätzliche Informationen bereitzustellen.

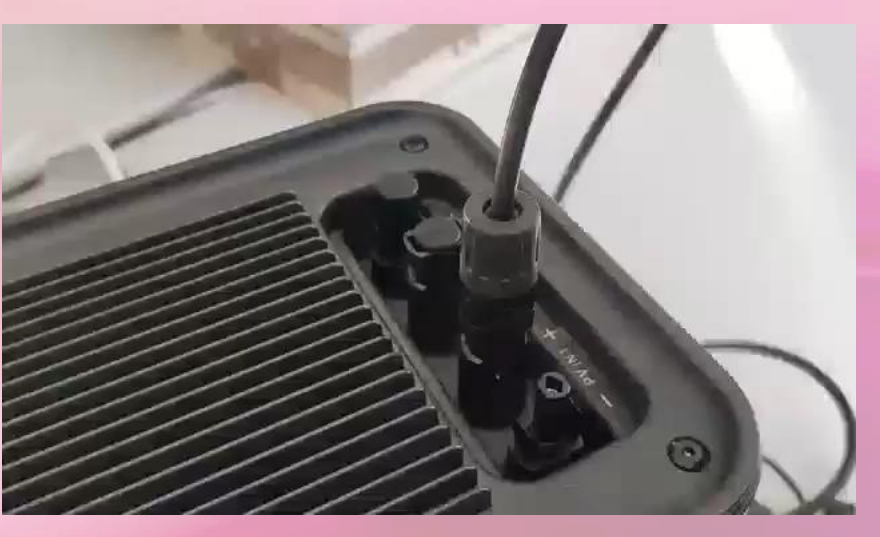

**Die Watt werden nicht korrekt in der Power Zero App angezeigt. (zB. Anzeige beider Eingänge 0 Watt, Solarmodule liefern aber nach Überprüfung zB. 640 Watt.)**

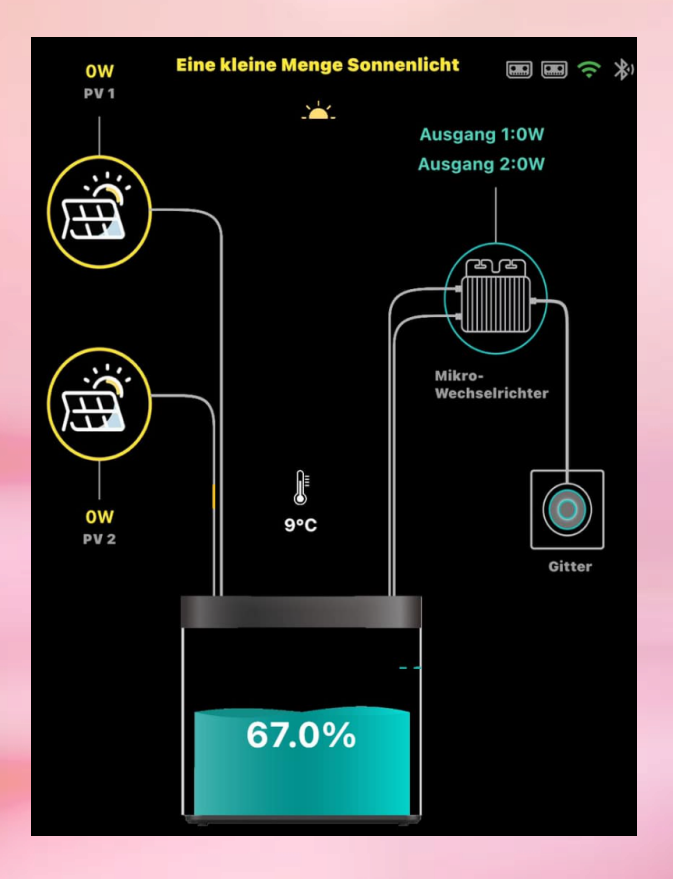

Antwort: Zunächst einmal kann es vorkommen, dass nach einem Reset oder Software-Update der Akku des Systems neu kalibriert und das System einmal komplett neugestartet werden muss. Dieser Kalibrierungsprozess kann bis zu drei Ladezyklen dauern, bis alle Werte wieder genau sind. Wir empfehlen unseren Kunden, in diesem Fall Geduld zu haben und darauf zu achten, dass die Kalibrierung korrekt abgeschlossen wird. Kalibriert wird der Akku automatisch, wenn das Gerät 3-Mal zu 100% ge- und entladen wurde, dazu muss man den DOD-Wert aber auf 100% stellen.

Ein weiterer wichtiger Faktor, der die Anzeige beeinflussen kann, ist die Umgebungstemperatur. Wie in der Bedienungsanleitung erklärt wird, kann der Akku unter bestimmten Temperaturbedingungen nicht geladen werden, was dazu führen kann, dass die App 0 Watt anzeigt, obwohl die Solarmodule tatsächlich Energie erzeugen. Es ist wichtig zu beachten, dass diese Temperaturbeschränkungen eine normale Eigenschaft von Akkutechnologien im Allgemeinen sind und nicht spezifisch auf unser Produkt zurückzuführen ist. Dies geschieht, um die Batterie vor Schäden zu schützen und ihre Lebensdauer zu verlängern.

Es ist auch wichtig zu beachten, dass leichte Diskrepanzen bei den angezeigten Werten aufgrund von Faktoren wie dem Stromfluss, dem Eigenverbrauch der Batterie, dem Eigenverbrauch des Wechselrichters und möglichen Abweichungen in den Messgeräten ganz normal sind. Darüber hinaus kann es gelegentlich 1-2 Minuten dauern, bis die App die aktuellen Leistungswerte anzeigt.

### **Einstellungen der App werden nicht übernommen**

**Antwort:** Die Nichtübernahme von App-Einstellungen kann von verschiedenen Faktoren abhängen und lässt sich nicht immer allgemein beantworten. Hier sind einige mögliche Ursachen und Empfehlungen:

**Software-Updates oder Reset:** Nach einem Software-Update oder einem Reset des Geräts kann es vorkommen, dass einige Einstellungen zurückgesetzt werden. Aus diesem Grund ist es ratsam, die Einstellungen nach jedem Update oder Reset zu überprüfen und gegebenenfalls erneut anzupassen.

**Batterieladestand:** Wenn die Batterie des Speichers komplett entladen ist und einige Tage ohne Aufladung verweilt, kann es passieren, dass der Speicher aufgrund der fehlenden Ladekapazität die Einstellungen verliert. Dies kann auch auftreten, wenn das Batteriemanagementsystem nicht korrekt kalibriert ist und die Einstellungen, wie zum Beispiel die Depth of Discharge (DOD), nicht ordnungsgemäß übernommen werden, da der angezeigte Ladestand nicht mit dem tatsächlichen Ladestand übereinstimmt.

Wir empfehlen unseren Kunden, ihre Einstellungen regelmäßig zu überprüfen und sicherzustellen, dass die Batterie ausreichend geladen ist, um die gewünschten Einstellungen zu erhalten.

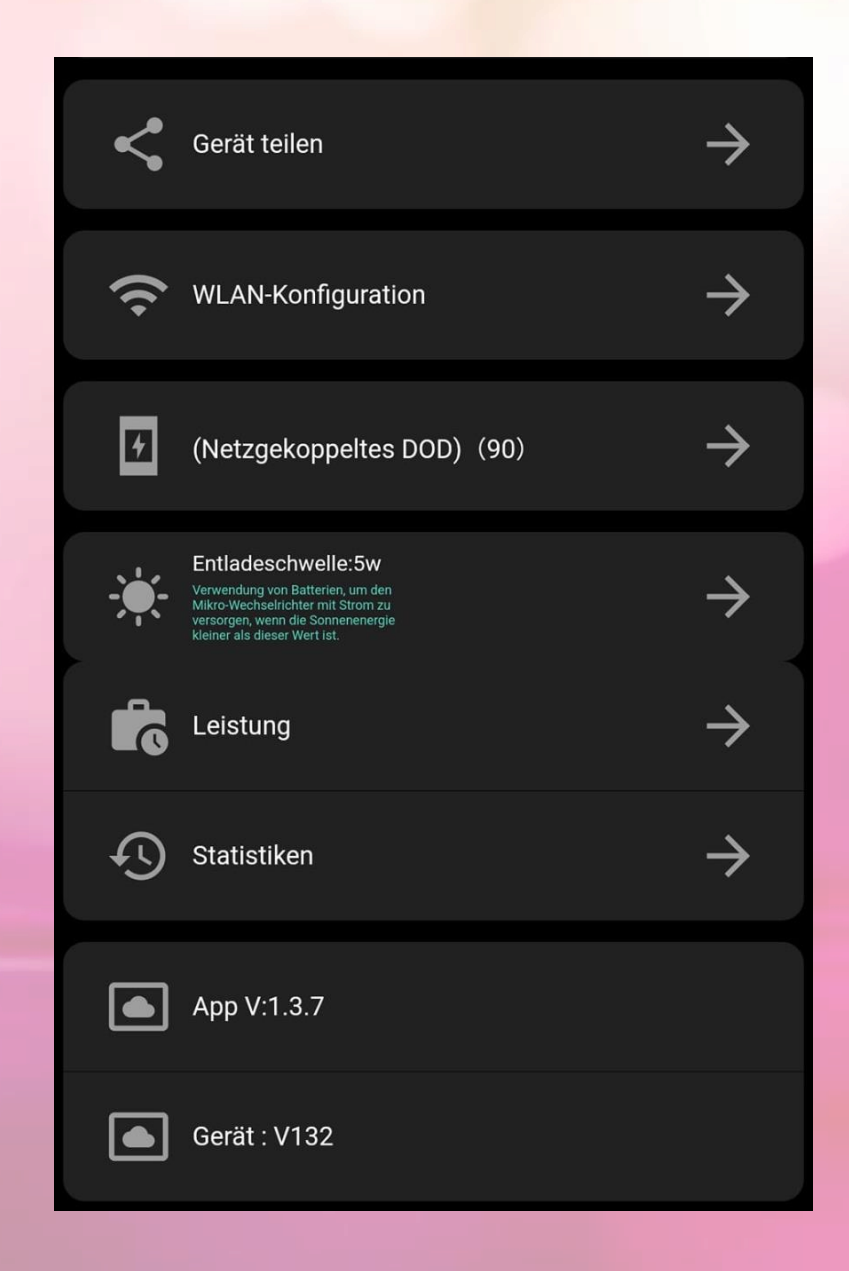

**Speicher ist voll aber Module geben keinen Strom ab. Es wird in der APP nichts angezeigt. Generelle Probleme mit der Auf- und Entladung**

**Antwort:** Die Situation, bei der der Speicher voll ist, aber die Solarmodule keinen Strom abgeben und in der App keine Anzeige erscheint, kann von verschiedenen Faktoren abhängen und ist oft von den individuellen Einstellungen des Kunden beeinflusst. Hier sind einige der möglichen Gründe:

Ausgewählter Modus: Die Betriebsmodi des Systems können die Leistungsabgabe beeinflussen. Siehe nachstehend:

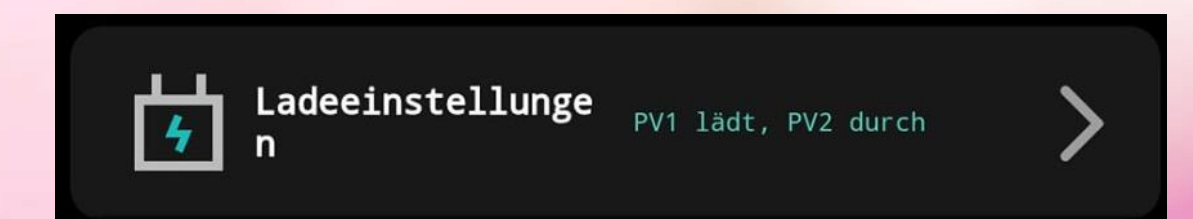

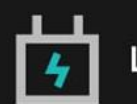

Ladeeinstellungen Laden vor dem Entladen

Ladeeinstellungen Laden vor dem Entladen

**Laden vor dem Entladen: Der Modus 'Laden vor dem Entladen' bedeutet, dass die Batterie entladen wird, sobald sie entweder zu 100% vollgeladen ist oder solange die Sonne scheint und das Solarpaneel Energie an die Eingänge PV1 und PV2 fördert. Das bedeutet:**

**Szenario 1:** Der Akku hat einen Ladestand von 100%, die Sonne scheint und das Solarpaneel fördert mehr Energie in den Balkonkraftwerkspeicher, als in der Entladeschwelle eingestellt ist. Deswegen wird die Energie der Solarpaneele auf den Eingängen PV1 und PV2 direkt über die geöffneten Ausgänge 1 und/oder 2 an den Wechselrichter gefördert.

**Szenario 3: Der Akku hat einen Ladestand von weniger als 100%** z.B. 60%, die Sonne scheint und das Solarpaneel fördert mehr Energie in den Balkonkraftwerkspeicher, als in der Entladeschwelle eingestellt ist. Die Batterie wird über die Eingänge PV1 und PV2 so lange geladen, bis die Batterie zu 100% vollgeladen ist.

Fördert das Solarpaneel nach Erreichen der 100% der Akkukapazität immer noch mehr Energie, als in der Entladeschwelle eingestellt ist, greift Szenario 1.

Fördert das Solarpaneel nach Erreichen der 100% der Akkukapazität in der Zwischenzeit weniger Energie, als in der Entladeschwelle eingestellt ist, greift Szenario 2.

**Szenario 2:** Der Akku hat einen Ladestand von 100%, die Sonne scheint und das Solarpaneel fördert weniger Energie in den Balkonkraftwerkspeicher, als in der Entladeschwelle eingestellt ist. Deswegen wird die bereits gespeicherte Energie aus dem Akku an den geöffneten Ausgängen 1 und/oder 2 an den Wechselrichter entladen und die geförderte Energie aus den Solarpaneelen auf PV1 und PV2 wird gleichzeitig in der Batterie gespeichert.

**Szenario 4:** Der Akku hat einen Ladestand von weniger als 100% z.B. 60%, die Sonne scheint und das Solarpaneel fördert weniger Energie in den Balkonkraftwerkspeicher, als in der Entladeschwelle eingestellt ist. Deswegen wird die bereits gespeicherte Energie aus dem Akku an den geöffneten Ausgängen 1 und 2 an den Wechselrichter entladen und die geförderte Energie aus den Solarpaneelen auf PV1 und PV2 wird gleichzeitig in der Batterie gespeichert.

Fördert das Solarpaneel nach Erreichen der 100% der Akkukapazität immer noch weniger Energie, als in der Entladeschwelle eingestellt ist, greift Szenario 2.

Fördert das Solarpaneel nach Erreichen der 100% der Akkukapazität in der Zwischenzeit mehr Energie, als in der Entladeschwelle eingestellt ist, greift Szenario 1.

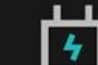

Ladeeinstellungen Laden vor dem Entladen

**Laden vor dem Entladen: Der Modus 'Laden vor dem Entladen' bedeutet, dass die Batterie entladen wird, sobald sie entweder zu 100% vollgeladen ist oder solange die Sonne scheint und das Solarpaneel Energie an die Eingänge PV1 und PV2 fördert. Das bedeutet:**

**Szenario 5:** Der Akku hat einen Ladestand von 100%, die Sonne scheint nicht/nicht mehr und das Solarpaneel fördert keine Energie in den Balkonkraftwerkspeicher. Deswegen wird die gespeicherte Energie des Akkus auf über die geöffneten Ausgänge 1 und/oder 2 an den Wechselrichter gefördert.

**Szenario 6:** Der Akku hat einen Ladestand von weniger als 100% z.B. 60%, die Sonne scheint nicht/nicht mehr und das Solarpaneel fördert keine Energie in den Balkonkraftwerkspeicher. Deswegen wird die gespeicherte Energie des Akkus über die geöffneten Ausgänge 1 und/oder 2 an den Wechselrichter gefördert.

**Szenario 7:** Der Akku hat einen Ladestand von 100%, die Sonne scheint und das Solarpaneel fördert Energie in den Balkonkraftwerkspeicher. Sollte der Wechselrichter aber keine Energie vom Balkonkraftwerkspeicher benötigen (Zeitsteuerung, ausgeschalten, anderweitig geregelt), wird die Energiezufuhr der Solarpaneele vom Batteriemanagementsystem abgeschaltet.

Es ist wichtig zu beachten, dass selbst wenn in der App 100% Ladung angezeigt werden, es einige Minuten dauern kann, bis die Batterie tatsächlich 100% vollgeladen ist und entladen wird. Dies liegt daran, dass die Spannung der Batterie einen bestimmten Wert erreichen muss, um die Entladung zu starten. Je nach Leistung der Solarmodule kann dies 5 bis 20 Minuten dauern. Dieses Verhalten ist ein ganz normales Merkmal von Akkutechnologien im Allgemeinen und nicht spezifisch für unser Produkt; es reflektiert die üblichen physikalischen und chemischen Prozesse, die in Batterien ablaufen, wenn sie nahe ihrem vollständigen Ladezustand sind.

**Hinweis:** Hier wird die Entladeschwelle, wie im Kapitel "Einstellungen" erklärt, berücksichtigt, das bedeutet:

1.Scheint die Sonne und die geförderte Leistung Paneele liegt über der eingestellten Entladeschwelle, greifen Szenario 1 & Szenario 3

2.Scheint die Sonne und die geförderte Leistung Paneele liegt unter der eingestellten Entladeschwelle, greifen Szenario 2 und Szenario 4

**Weiterer Hinweis:** es kann einige Minuten dauern, bis auf das jeweilige Szenario umgestellt wird. Das ist eine beabsichtigte Funktion, um das dauerhafte Umschalten wegen Wolken oder Ähnlichem zu unterbinden und die Hardware zu schonen.

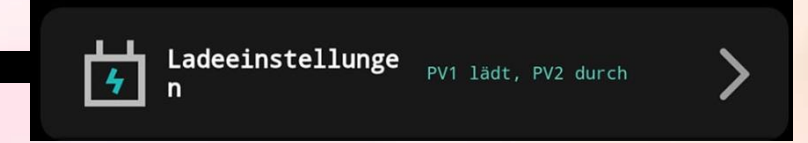

**PV1 lädt, PV2 durch: Der Modus "PV1 lädt, PV2 durch" bedeutet, dass die Leistung vom PV1-Eingang in die Batterie fließt und die Leistung von PV2 über Ausgang 2 an den Wechselrichter gefördert wird. Stellen Sie sicher, dass Ausgang 2 geöffnet ist, wenn Sie diese Konfiguration verwenden. Wenn die Batterie vollgeladen ist und Ausgang 1 ebenfalls geöffnet ist, wird die Leistung von PV1 auch direkt über Ausgang 1 an den Wechselrichter ausgegeben, sofern die Entladeschwelle richtig eingestellt ist.**

**Hinweis:** Hier wird die Entladeschwelle, wie im Kapitel "Einstellungen" erklärt, berücksichtigt, das bedeutet:

**1.** Scheint die Sonne und die geförderte Leistung der Paneele liegt unter der eingestellten Entladeschwelle, wird immer Energie aus der Batterie zum Wechselrichter an Ausgang 1 und/oder Ausgang 2 gefördert.

**2.** Scheint die Sonne und die geförderte Leistung der Paneele liegt über der eingestellten Entladeschwelle, wird immer die Batterie geladen, die Energie vom Eingang PV2 wird über den geöffneten Ausgang 2 direkt zum Wechselrichter gefördert.

**Weiterer Hinweis:** es kann einige Minuten dauern, bis umgestellt wird. Das ist eine beabsichtigte Funktion, um das dauerhafte Umschalten wegen Wolken oder Ähnlichem zu unterbinden und die Hardware zu schonen.

**Einstellungen:** Bei PV1 lädt, PV2 durch: Sollte der Akku vollgeladen sein, so wird die Leistung von PV1 direkt an den Ausgang 1 abgegeben und die Leistung von PV2 wird ohnehin direkt an den Ausgang 2 abgegeben, ohne Energie aus dem Akku zu entnehmen. Dies trägt dazu bei, einen Leistungsverlust zu verhindern.

Wenn die Batterie voll ist und keine Ausgänge geöffnet sind oder die Bypass-Funktion ausgewählt ist, kann das System die Zuladung der Solarmodule unterbrechen.

## **Einstellungen:**

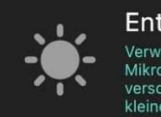

#### Entladeschwelle:150w Verwendung von Batterien, um de

**Entladeschwelle:** Die Entladeschwelle gibt an, unter welchen Bedingungen die Batterie entladen werden soll. Das bedeutet: Wenn die Leistung der Solarmodule unter der eingestellten Entladeschwelle liegt, wird die Leistung aus der Batterie abgegeben. Befindet sich die Leistung der Solarmodule über der eingestellten Entladeschwelle wird der Akku geladen oder, bei entsprechender Einstellung, direkt an den Wechselrichter gefördert.

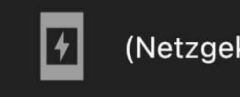

(Netzgekoppeltes DOD) (15)

**Depth of Discharge (DOD):** Der Depth of Discharge (DOD) ist wie eine Art "Leerheitsgrad" für eine Batterie, übersetz auch Entladetiefe. Diese Einstellung gibt an, bis zu welcher Restkapazität der Akku entladen werden soll.

#### Beispiel:

Haben Sie einen DOD-Wert von 90% eingestellt, entlädt das Batteriemanagementsystem den Akku bis zu einer Restkapazität von 10%. Das Bedeutet, dass 10% Ladung im Akku bleiben.

Haben Sie einen DOD-Wert von 10% eingestellt, entlädt das Batteriemanagementsystem den Akku bis zu einer Restkapazität von 90%. Das Bedeutet, dass 90% Ladung im Akku bleiben.

Wir empfehlen unseren Kunden, die Einstellungen ihres Systems zu überprüfen und sicherzustellen, dass sie Ihren individuellen Anforderungen entsprechen. Bei weiteren Fragen oder Problemen stehen wir gerne zur Verfügung, um Unterstützung und zusätzliche Informationen bereitzustellen.

## **Speicher lässt sich nicht starten bzw. einschalten**

**Antwort:** Die Frage, warum der Speicher nicht gestartet oder eingeschaltet werden kann, ist nicht immer einfach zu beantworten, da es von den individuellen Bedingungen des Kunden abhängt. Dennoch können wir zwei der häufigsten Ursachen für dieses Problem wie folgt erklären:

**Temperatur:** Bei Temperaturen unter 0 Grad Celsius kann es vorkommen, dass sich der Speicher nicht einschalten lässt. Dies ist eine Schutzfunktion des Batteriemanagementsystems, das den Akku vor Schäden schützt. Der Temperatursensor befindet sich unter der Batterie, also am 'Boden' des Speichers. Selbst wenn die Außentemperatur knapp über dem Gefrierpunkt liegt, kann der Untergrund, auf dem das Gerät platziert ist, eine wesentlich geringere Temperatur als die Außentemperatur betragen und die Temperaturüberwachung des Gerätes beeinträchtigen.

**Batterieentladung:** Unter Umständen kann es vorkommen, dass die Batterie trotz eingestelltem Depth of Discharge (DOD)-Wert komplett entladen wird. Dies kann geschehen, da die Batterie aufgrund von WLAN und Bluetooth einen Eigenverbrauch von etwa 5 Watt pro Stunde aufweist. Das bedeutet, wenn der DOD-Wert zu niedrig eingestellt ist und die Batterie nur noch z.B. 5% Restkapazität aufweist, kann die Batterie sich selbst in recht kurzer Zeit auf 0% entladen. Jeder Akku hat einen gewissen Eigenverbrauch. Daher empfehlen wir, den DOD-Wert, speziell im Winter aufgrund der geringen Sonnenstunden zu erhöhen, um einer vollständigen Entladung des Speichers vorzubeugen

## *Fehler 01 (Stand November 2023)*

**Power LED aus, mittlere LED der Ladestands-Anzeige an. (siehe Bild)**

Dieser Fehler kann ausschließlich bei Geräten der Erstauslieferung auftreten.

Bei aktuellen Geräten oder auch Geräten, bei denen ein Firmwareupdate durchgeführt wurde, ist dieser Fehler nicht mehr möglich, da die technische Durchführung des Updates abgeändert wurde.

Sollte es dennoch vorkommen das bei aktuellen

Firmwareupdates dieser Fehler auftritt, kann das Update in der App neu gestartet werden.

Sollte dies nicht möglich sein, wenden Sie sich bitte an Ihren Händler.

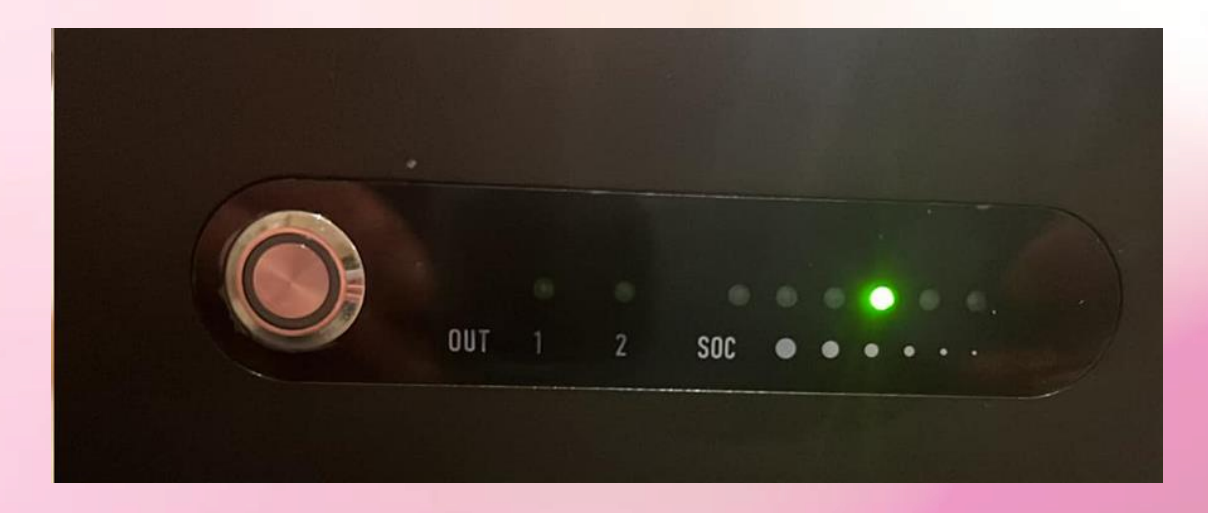

Dieser Fehler tritt auf wenn z.B. das Firmwareupdate abgebrochen wurde oder die Batterie während des Updates ausgeschaltet wurde. Es kann aber auch ein allgemeiner Software Fehler aufgetreten sein. Sollte Sie von diesem Fehler betroffen sein wenden Sie sich an Ihren Händler. Der Händler wird einen Austausch der Batterie durchführen oder Ihnen externes Kabel übersenden, mit dem Sie das Update vervollständigen können

### **Fehler Über-/Unter-/Fehlstrom**

Hier ist die Batterie in einen Schutzmodus, in welchem keine Verbindung mehr möglich ist.

Power Taste blinkt Out1/Out2 und Ladestands-Anzeige leuchtet normal.

(Bilder und Videos beachten)

Dieser Fehler wird durch einen Über- oder Unterstrom des angeschlossenen Wechselrichters oder der angeschlossenen Paneele verursacht.

#### **Lösung**

- Entfernen Sie den Mikro-Wechselrichter, um den Entladestromkreis zu überprüfen.
- Entfernen Sie den PV-Eingang, um den Ladestromkreis zu überprüfen.
- Kurzer Klick auf die Power-Taste, um die Warnanzeige zu löschen.
- Sollte keine der vorhergehenden Tipps helfen, muss wie im Video zu sehen ein manueller Reset durchgeführt werden.

**Manueller Reset**

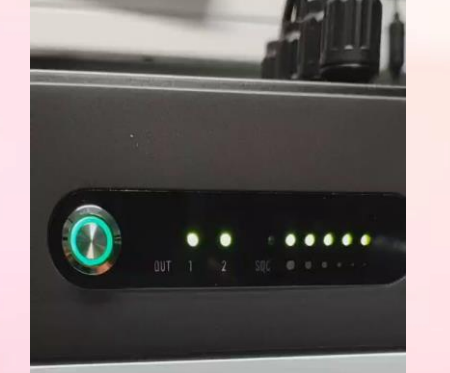

#### **Fehleranzeige Beispiel**

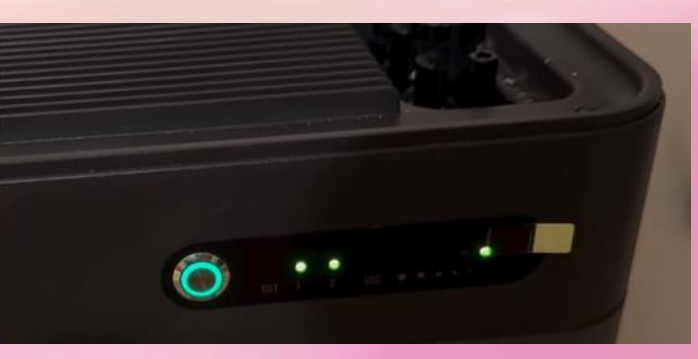

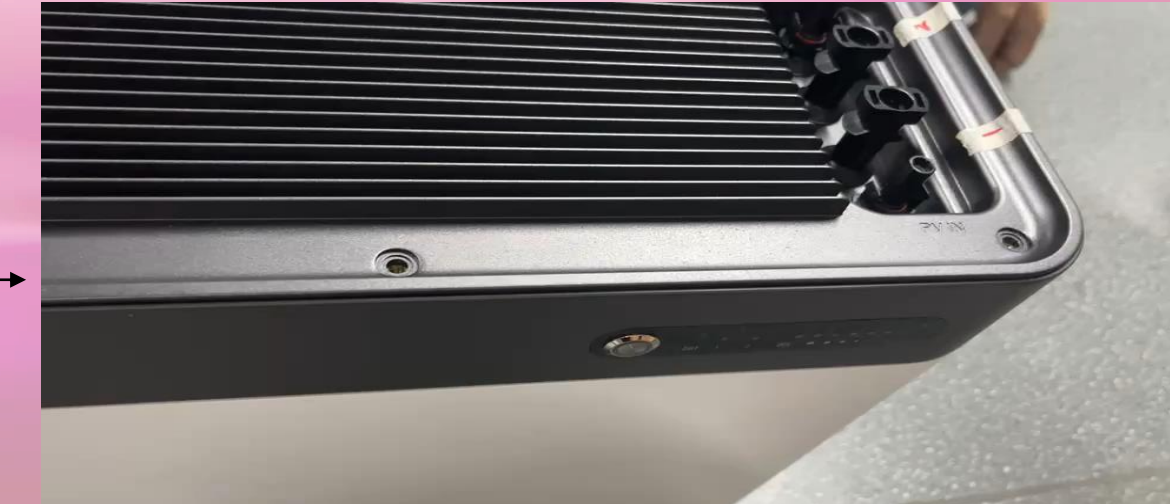

### **Fehler Speicher vollständig Entladen**

Die Power-LED blinkt etwa 15 Sekunden lang Ausgang 2 LED an und letzte LED ganz rechts an. Speicher schaltet aus.

Dies bedeutet das der Speicher vollständig entladen ist und wieder geladen werden muss.

Achten Sie darauf, dass die Temperatur im Speicher dabei über 0°C betragen muss.

*Lösung:* Aufladung mit Solarmodulen oder Labornetzteil bei einer Temperatur über 0°C.

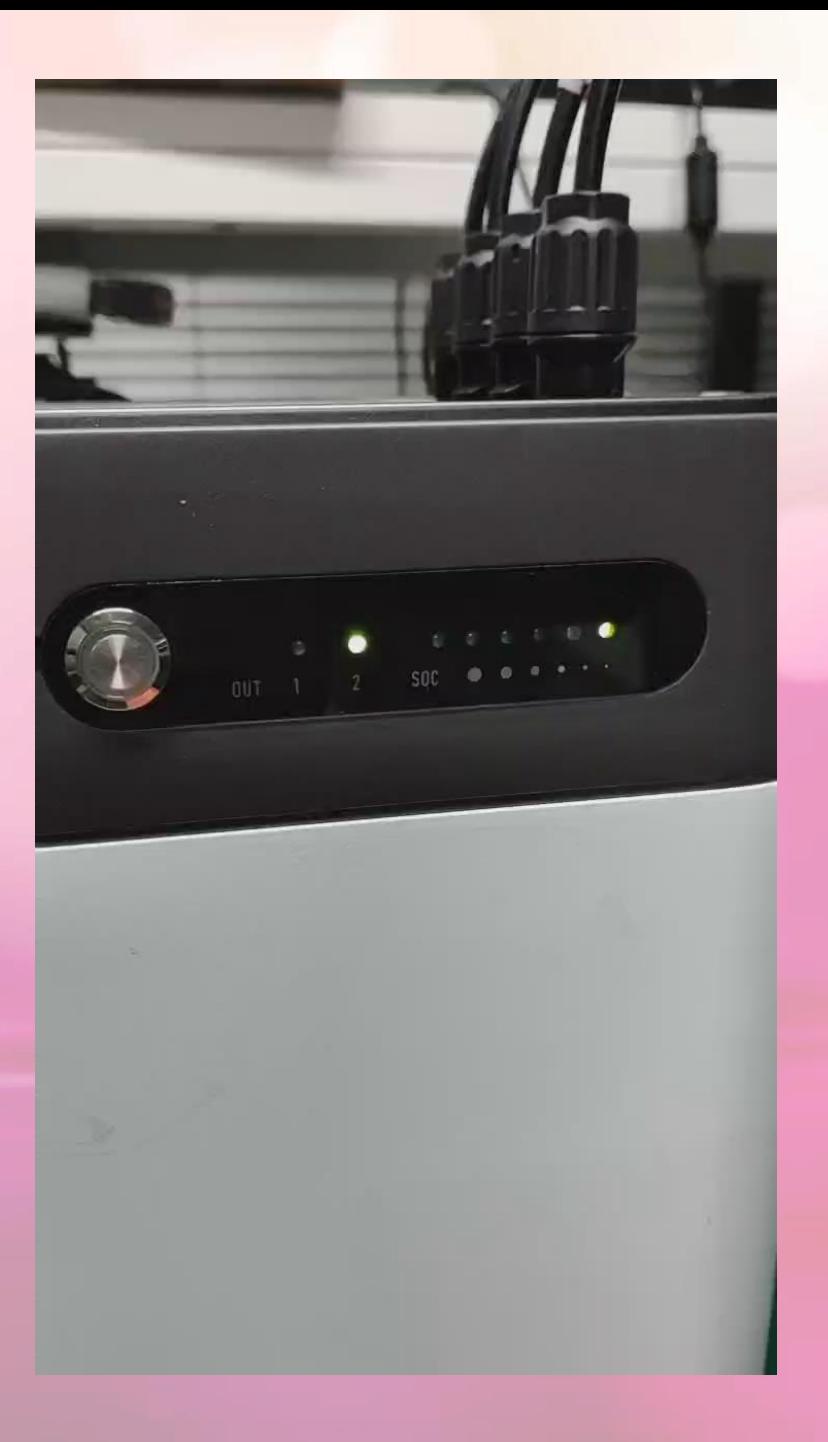

### **Fehler 1.25.68**

Wird die Power-Taste wie im Video zu sehen, 5-mal hintereinander gedrückt, versetzt das den Speicher in einen Upgrade-Modus. Um diesen wieder zu beenden, wird die Power-Taste für 10 Sekunden gedrückt gehalten, um das Gerät auszuschalten, danach das Gerät wieder einschalten. **(Nur bei Firmwareversion älter als V128)**

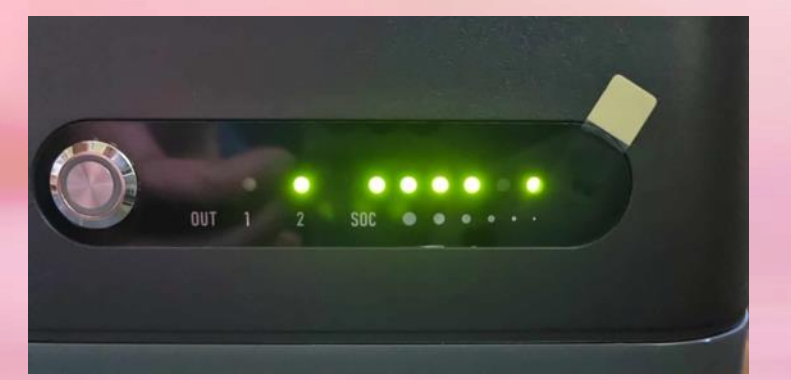

### *Lösung*

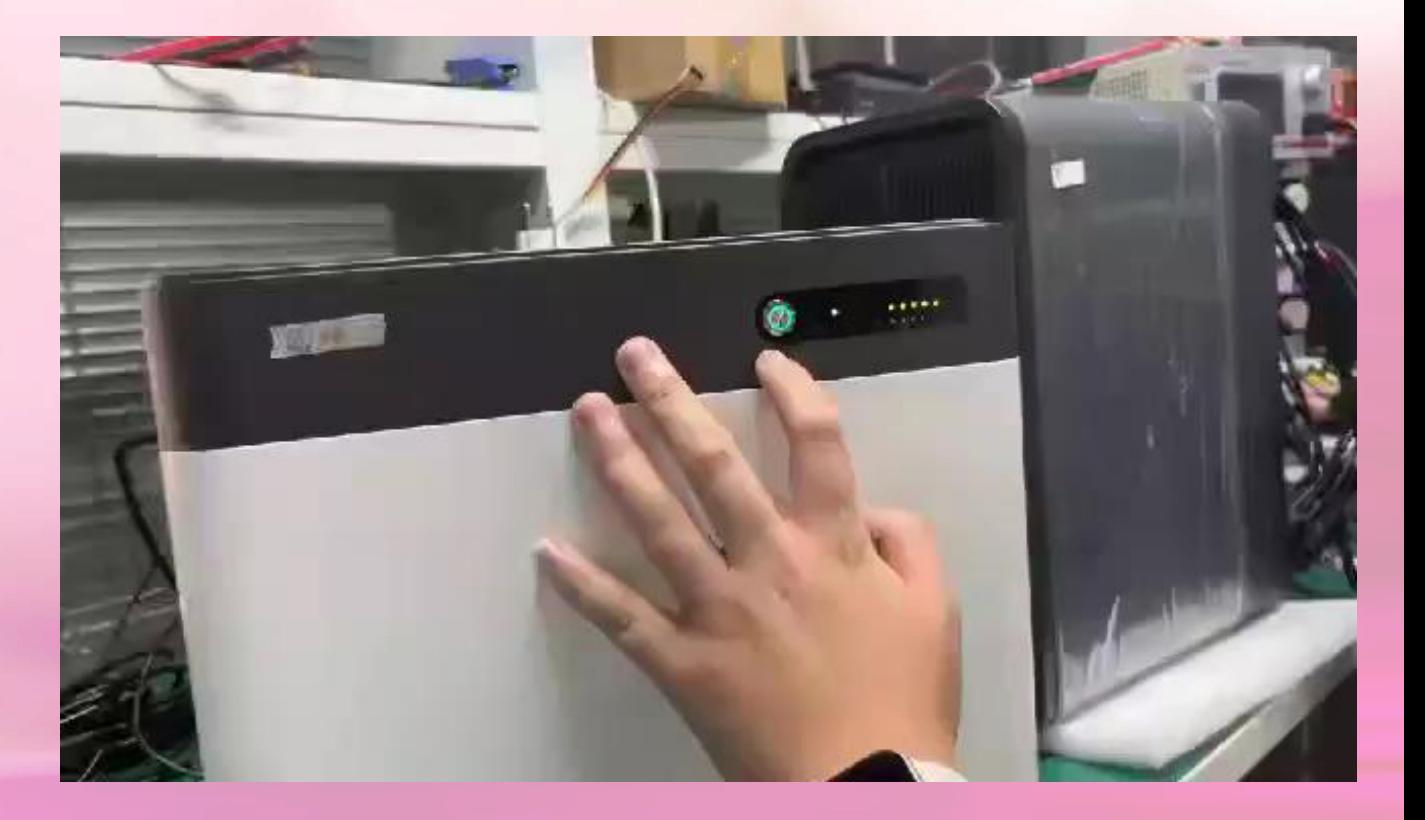

### **Fehler 4.5.87**

Kunde drückt 3-5 Sekunden auf die Power-Taste. Hier kommt er nun in einen Notfall Betrieb, wo er die Batterie Manuel steuern kann, sollte keine Verbindung via Wifi oder Bluetooth möglich sein.

Der Betrieb ist dafür gedacht, das Gerät auch im manuellen Betrieb nutzen zu können.

Wie im Video zu sehen, hält man die Power-Taste gedrückt, bis Ausgang 1 zu blinken beginnt. Folgend kann man wählen zwischen Ausgang 1 an, Ausgang 2 an, beide Ausgänge an oder beide Ausgänge aus. Während dieses Betriebes ist die Nutzung der App (wenn Verbindung vorhanden) weiterhin möglich. Werden die Ausgänge manuell betrieben, dauert es etwa 20 bis 30 Sekunden bis dies auch in der App sichtbar ist. Dies ist an sich kein Fehler. Haltet man die Power-Taste etwa 10 Sekunden gedrückt, schaltet sich das Gerät aus

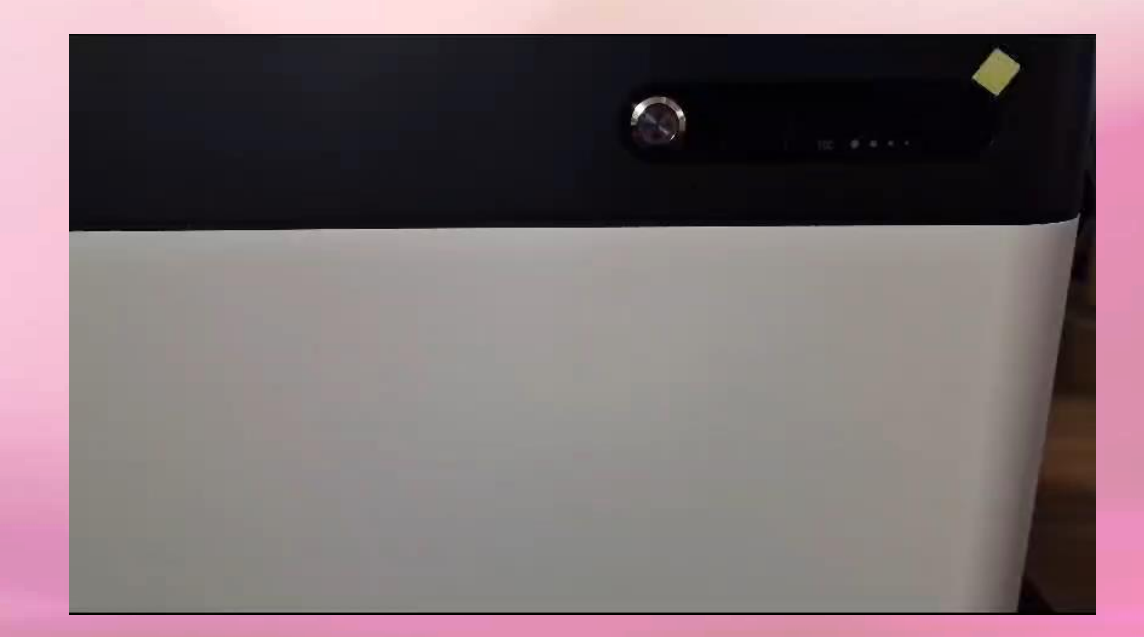